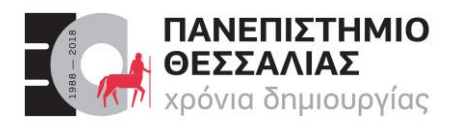

#### **ΤΜΗΜΑ ΗΛΕΚΤΡΟΛΟΓΩΝ ΜΗΧΑΝΙΚΩΝ & ΜΗΧΑΝΙΚΩΝ ΥΠΟΛΟΓΙΣΤΩΝ**

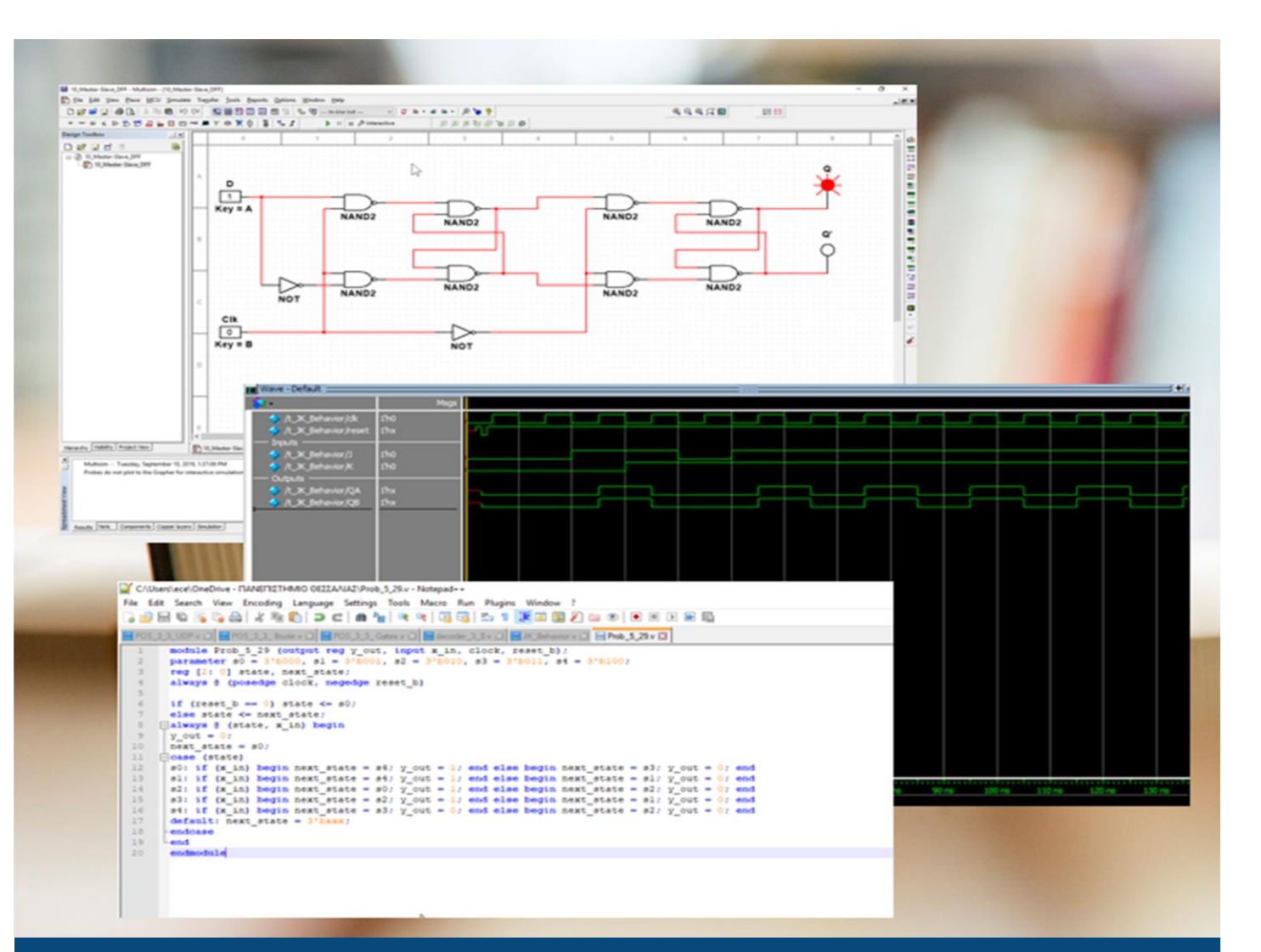

# ECE119 Ψηφιακή Σχεδίαση

Εργαστηριακές ασκήσεις, Multisim - Verilog

**Lab 8**: Latches and Sequential Logic Circuits

Καραμπερόπουλος Δημήτρης

Σεπτέμβριος 2023 **Lab 8**

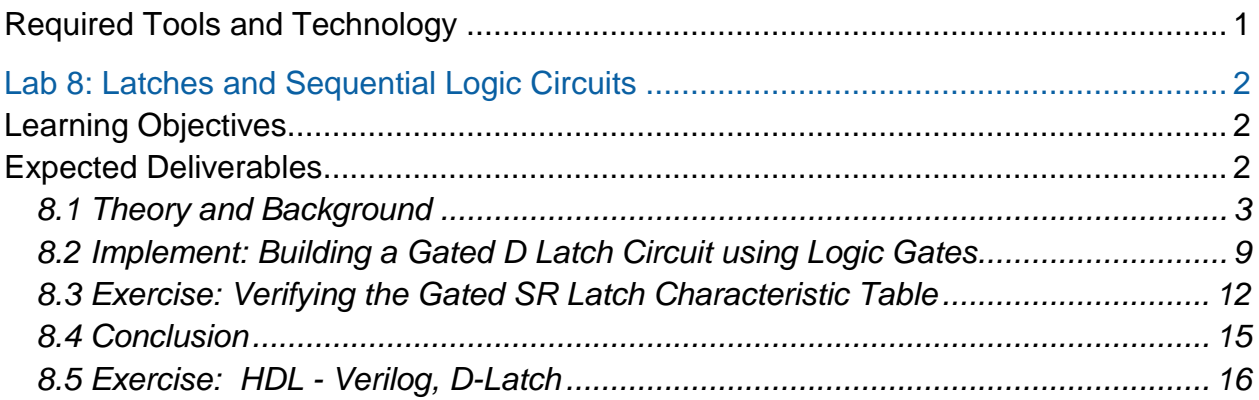

# <span id="page-1-0"></span>**Required Tools and Technology**

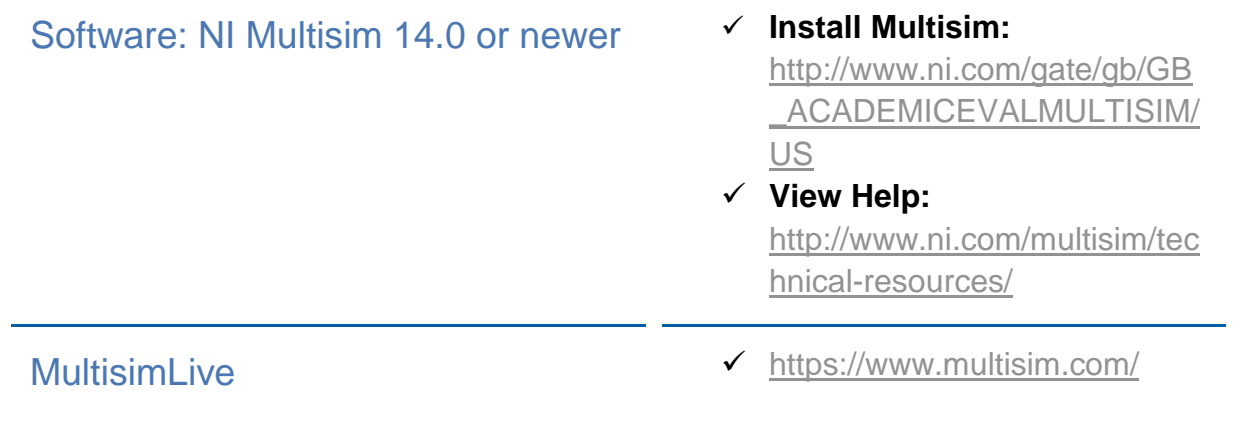

# <span id="page-2-0"></span>**Lab 8: Latches and Sequential Logic Circuits**

In all previous labs, we were dealing with combinational logic circuits. A combinational logic circuit is one such that all outputs may be determined from the current inputs. In this lab, we will introduce sequential logic circuits through the application of latches. A sequential logic circuit is one such that outputs depend on the previous inputs in addition to the current inputs. We will also look at how clock signals can be implemented into a circuit.

## <span id="page-2-1"></span>**Learning Objectives**

In this lab, students will:

- 1. Understand the difference between synchronous and asynchronous sequential circuits.
- 2. Test and compare circuits for D latches using both logic gates and latches.
- 3. Confirm the characteristic table of a gated SR latch.
- 4. Observe and articulate the difference between D latches and SR latches.

#### <span id="page-2-2"></span>**Expected Deliverables**

In this lab you will collect the following deliverables:

- Latch features table
- Latch comparisons
- Observations of probe behavior
- Conclusion questions

Your instructor may expect you to complete a lab report. Refer to your instructor for specific requirements or templates.

## <span id="page-3-0"></span>8.1 Theory and Background

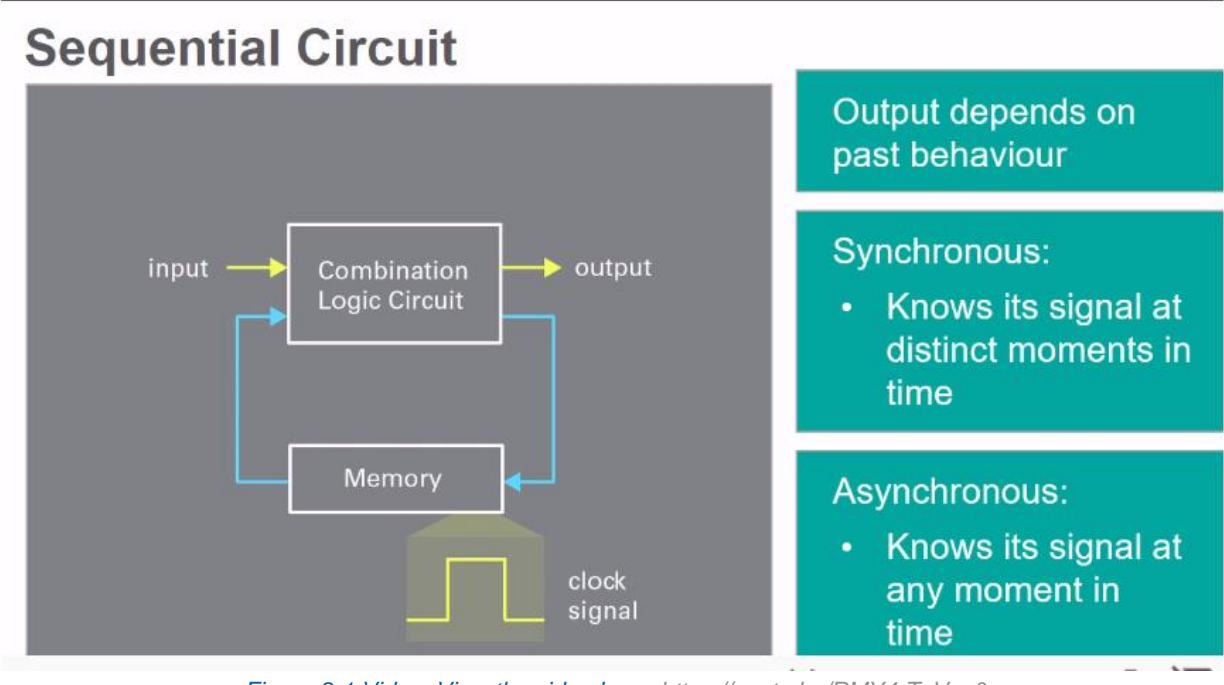

*Figure 8-1 Video. View the video here[: https://youtu.be/RMY4rTyVso0](https://youtu.be/RMY4rTyVso0)*

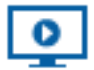

# *Video Summary*

- A sequential circuit's output depends on the present combination of inputs, and the past behavior of the circuit
- There are two classes of sequential circuits: synchronous and asynchronous
- The clock signal is a rectangular pulse train

### Sequential Circuit

A *sequential circuit* is one whose output depends not only on the present combination of the inputs, but also on the past behavior of the circuit.

- The basic building block of sequential circuits is the bistable, a circuit having two stable states.
- The state of a sequential circuit is represented by a set of bits, called state variables, containing all the information about the past necessary to explain the future behavior of the circuit.
- The outputs of sequential circuits are a function of both their inputs and of the history of these inputs.

The block diagram of a sequential logic circuit is presented below.

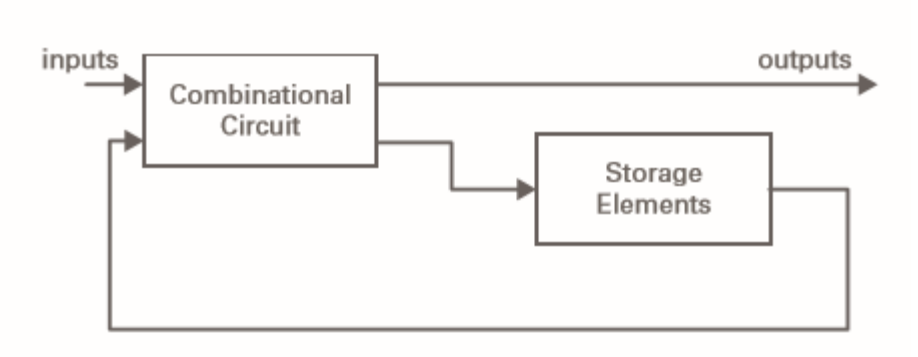

*Figure 8-2 Sequential logic circuit block diagram*

There are two main classes of sequential circuits, depending on the timing of their signals:

- 1. *Synchronous sequential circuits* their behavior can be defined knowing its signals at distinct moments in time.
- 2. *Asynchronous sequential circuits* their behavior can be defined knowing the input signals at any moment in time and the order in which they change.

This lab presents synchronous sequential circuits, which employ a block signal for synchronization. Throughout this lab, synchronous sequential circuits will be simply called sequential circuits.

### Clock Signals

The clock signal is a rectangular pulse train. It has a precise pulse width and a precise interval between pulses, called clock cycle time.

- These signals are used by sequential circuits by synchronizing the activity within the circuit and for the synchronizing the update of stored values.
- Most sequential circuits change their state on one of the edges of the clock pulses (rising or falling edge), being referred to as *edge-triggered***.**
- The timing events is important when dealing with sequential logic circuits. Therefore, in this case, besides the truth table, one should also know the order in which events occurred, i.e. the *logic timing diagram***.**
- The table presenting the sequential circuits operation is often called a *characteristic table* rather than a truth table, since it does not represent a combinational circuit.
- The majority of digital systems are principally synchronous circuits are easier to design and troubleshoot, changing outputs only at specific moments in time. They always contain some asynchronous circuits too.
- An example pulse train is shown below (left), as well as an example timing diagram for an AND gate (right).

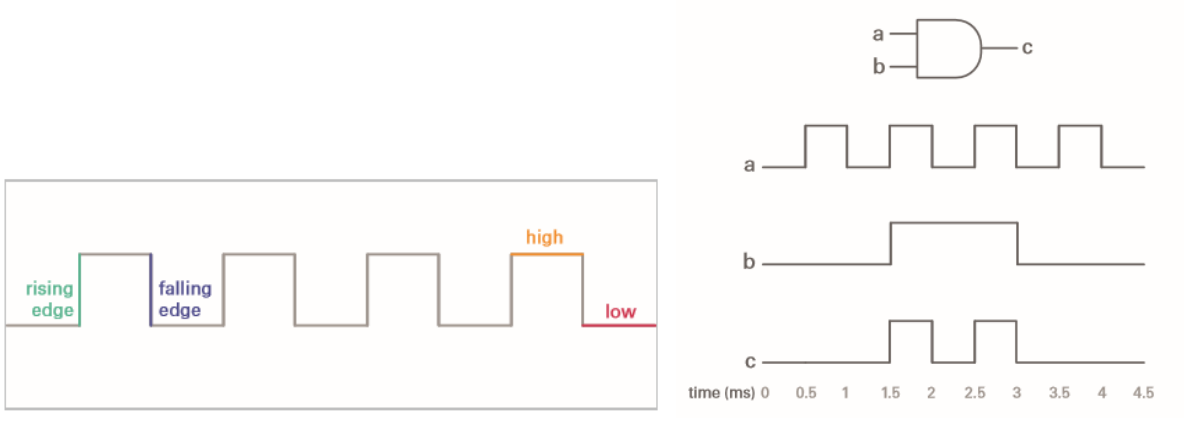

*Figure 8-3 Pulse train (left) and timing diagram for an AND gate (right)*

### The SR Latch

A *latch* is a storage element that operates with signal levels rather than signal transitions.

- A latch is a level sensitive device and the basic building block of flip-flops, which will be presented later.
- One of the simplest sequential circuits is the basic latch.

The basic latch is presented in the figure below and has the functionality described by the accompanying characteristic table.

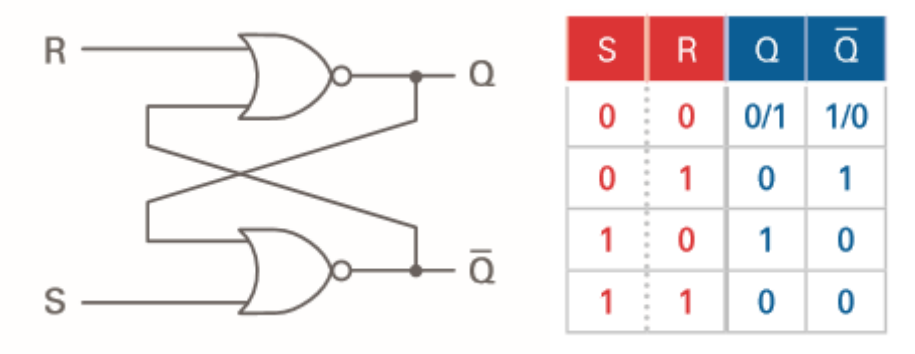

*Figure 8-4 Basic latch (left) and characteristic table (right)*

• The circuit has two inputs,  $S$  (Set) and R (Reset), and two outputs, Q and  $\bar{Q}$ , with Ǭ the complement of Q.

- The state of the latch can be controlled through the S and R inputs, which set and reset the output Q.
- The word "set" denotes the process of making the output Q a logic value 1, while "reset" denotes the process of making the output Q a logic value 0.

**Note:** The output of the circuit depends not only on the current inputs, but also on the previous value of the output.

- When both the inputs are 0, the output remains unchanged.
- A pulse on the S input sets the output to 1 and a pulse to R resets the latch  $(Q=0)$
- Both S and R set to 1 does not represent a valid combination of the inputs because this force the two outputs to 0, resulting in an unstable circuit.
	- o In practical applications, setting both inputs to 1 is forbidden.

The symbols for a SR latch are presented in the figure below

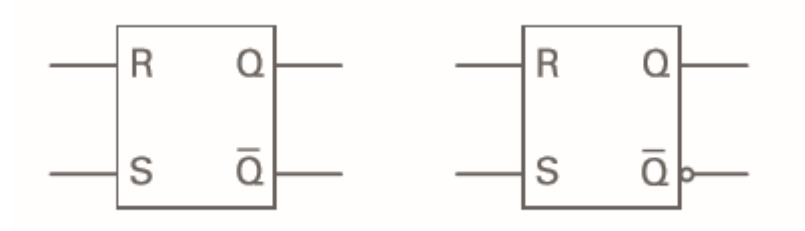

*Figure 8-5 SR latch symbols*

The SR latch is bistable element with one bit of state stored in Q. Its state can be controlled through the two inputs, S and R. When none of the two inputs is asserted, the state of the circuit remains unchanged. The SR latch represents the basic element for most static memory structures.

# The Gated SR Latch and D Latch

The *SR latch* changes its states at random moments in time, when the outputs are changed.

- Its operation can be modified in such a way that an input signal *(ENABLE)* controls the moment when the state of the latch changes.
- The circuit is called a gated SR latch.
- The ENABLE signal can be used an ON/OFF signal, a synchronizing signal, or a clock signal.
- The characteristic table (center) presents the operation of the gated SR latch.  $Q(t)$  represents the current value of the output and  $Q(t+1)$  represents the next state.
- The SR latch circuit is shown below (left) along with its graphical signal (right).

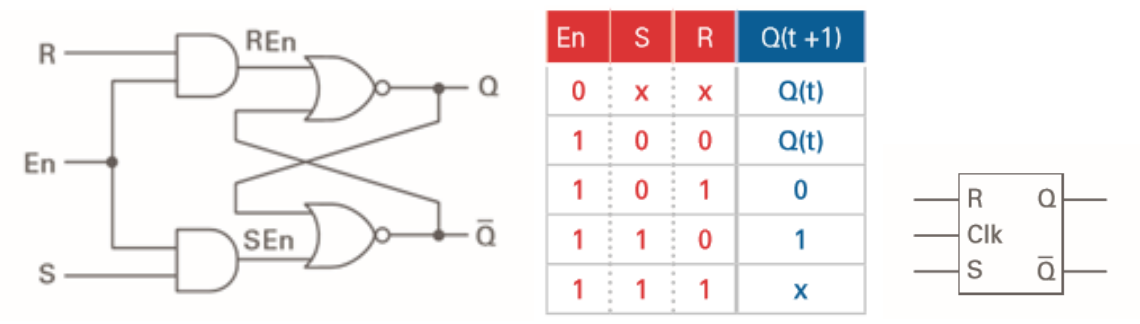

*Figure 8-6 latch circuit (left), characteristic table (center), and graphical symbol (right)*

*The D latch* eliminates the undesirable condition of the indeterminate state in the SR latch.

- It ensures that the inputs S and R are never equal to 1 in the same time.
- The circuit has only two inputs, D and Clk or En.
- The D input stands for data.
- The D latch circuit is presented in the figure below (left), along with the D latch characteristic table (center) and graphical symbol (right).

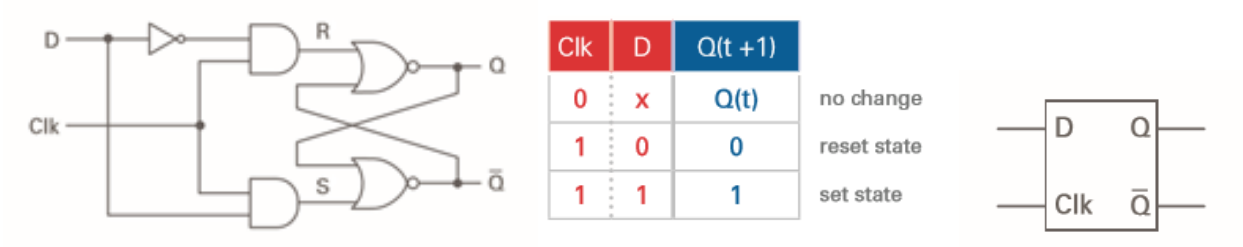

*Figure 8-7 D latch circuit (left), latch characteristic table (center), and graphical symbol (right)*

- 8-1 How are sequential circuits different from combinational logic circuits?
	- a) Sequential circuits are different from combinational logic circuits as they depend on their previous states in addition to their current inputs.
	- b) Sequential circuits are different from combinational logic circuits as they depend only on their current inputs.

8-2 What is the difference between synchronous and asynchronous sequential circuits?

- a) Asynchronous sequential circuits allow their behavior to be defined knowing its signals at distinct moments in time. Synchronous sequential circuits allow their behavior to be defined knowing the input signals at any moment in time and the order in which they change.
- b) Synchronous sequential circuits allow their behavior to be defined knowing its signals at distinct moments in time. Asynchronous sequential circuits allow their behavior to be defined knowing the input signals at any moment in time and the order in which they change.

## <span id="page-9-0"></span>8.2 Implement: Building a Gated D Latch Circuit using Logic Gates

## D Latch

#### Instructions:

- Launch Multisim.
- Build the following D latch circuit using logic gates:

#### **Note:** U2 is a digital constant set a **high** S1 is a button **Electro\_Mechanical / FLOW\_NO**

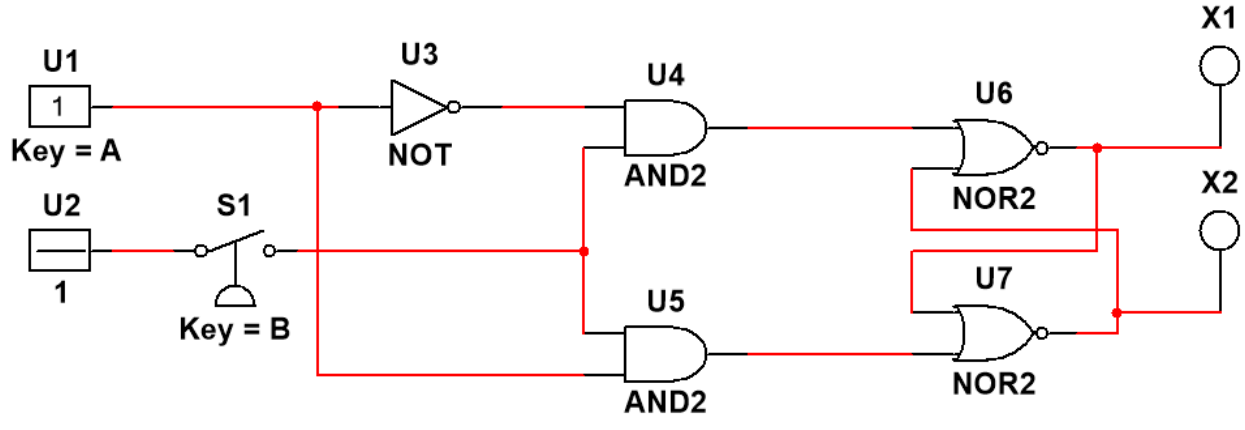

*Figure 8-8 D latch circuit diagram*

• If you use MultisimLive you can build the following:

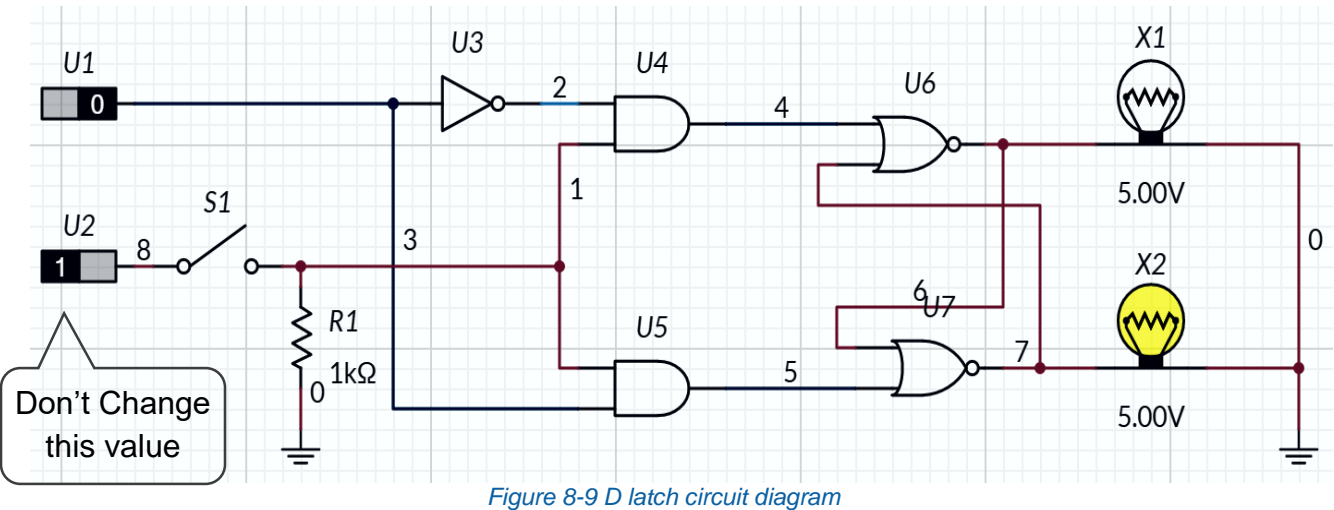

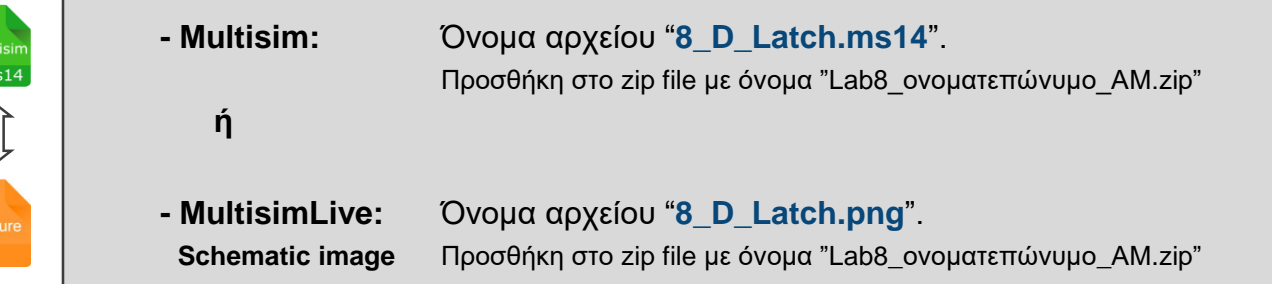

# Testing a Gated D Latch Circuit using Logic Gates Instructions:

**• Start** the Simulation.

 $\{$ 

- Press and close S1.
- Press and open S1
- Change U1 to **1.**

8-3 Do the probes change and why?

- a) No, because the enable has not been pressed so the circuit cannot activate a change.
- b) Yes, because the enable has not been pressed so the circuit can activate a change.

**Note:** Our enable (or Clk) signal is being simulated by **S1**, an interactive button.

• Press the button S1.

8-4 Does the probe change and why?

- a) No, the probe does not change because enable is activated and input is "1".
- b) Yes, now the probe has changed because enable is activated and input is "1".
- Change U1 to **0.**

8-5 Do the probes change and why?

- a) No, the probe does not change because enable is activated and input is "0".
- b) Yes, the probe has changed because enable is activated and the input changes.
- Press the button S1
- Change U1 to **1.**

8-6 Does the probe change and why?

- a) No, because the enable has not been pressed so the circuit cannot activate a change.
- b) Yes, because the enable has not been pressed but input is "1".
- **Stop** the simulation.

8-7 Compare your observations to figure 8-7's characteristic table.

a) Is the same.

b) Differ.

# <span id="page-12-0"></span>8.3 Exercise: Verifying the Gated SR Latch Characteristic Table

## **Circuit**

#### Instructions:

- Launch Multisim
- Connect the following circuit:

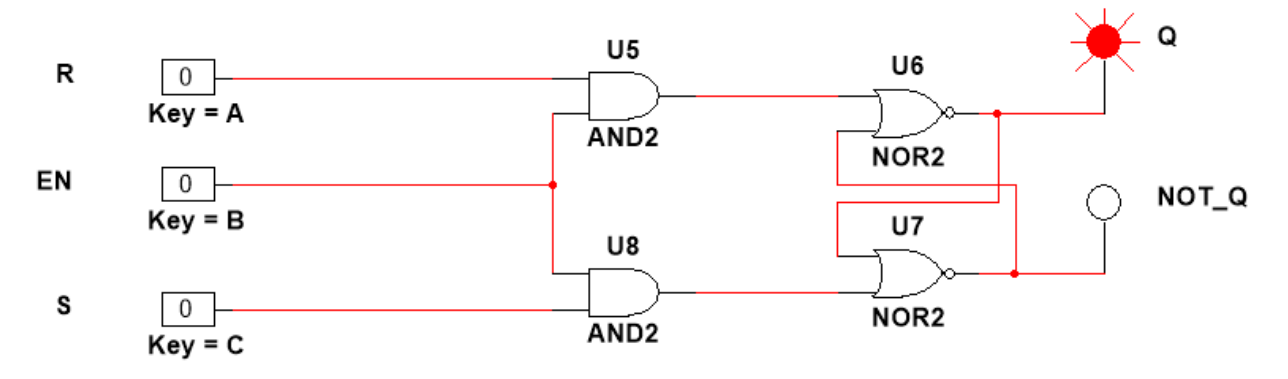

#### *Figure 8-10 SR latch circuit diagram*

• If you use MultisimLive you can build the following:

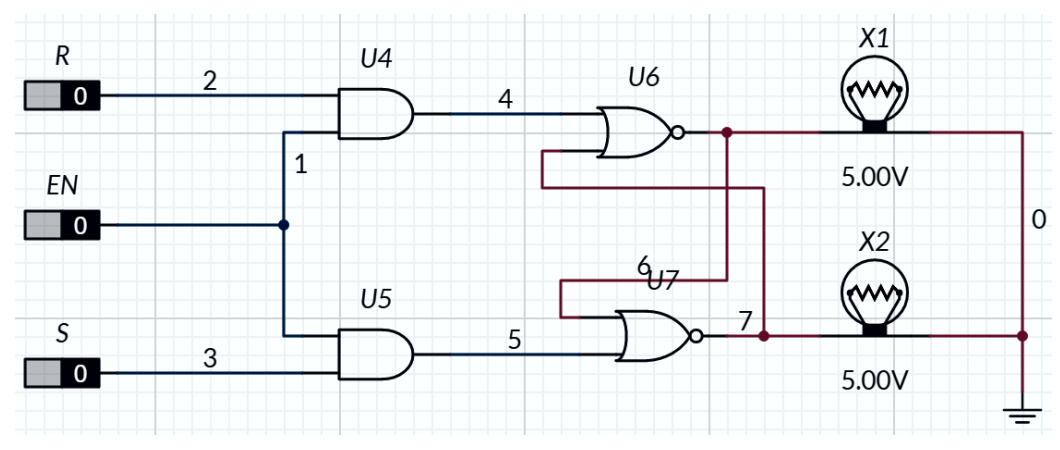

*Figure 8-11 SR latch circuit diagram*

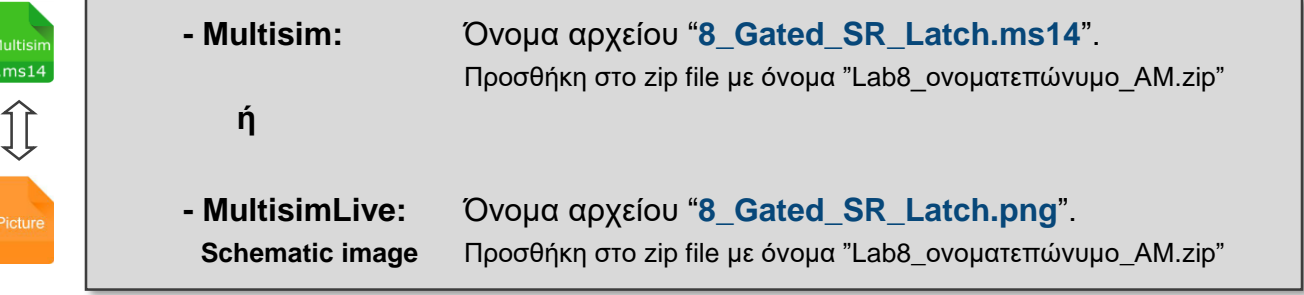

- **Start** the simulation.
- Using the Characteristic table provided, vary the inputs and observe the probe.

| En | s           | R | $Q(t + 1)$ |
|----|-------------|---|------------|
| 0  | x           | x | Q(t)       |
| 0  | O           | 0 | Q(t)       |
|    | $\mathbf 0$ |   | 0          |
|    |             | 0 |            |
|    |             |   | 0          |

*Figure 8-12 Characteristic table*

8-8 With the Enable input equal to 0, does it matter what you do to the S and R inputs?

- a) Yes
- b) No
- Set Enable to **1.**
- Set S to **1.**

8-9 Does the probe Q light up?

- a) Yes
- b) No
- Set S to **0.**
- 8-10 Does the probe Q light up?
	- a) Yes
	- b) No
- 8-11 Explain what has happened.
	- a) Despite S changing from 1 to 0, the probe remained lit up because the reset state remains zero.
	- b) The probe went out because S changing from 1 to 0.
	- Set R to **1.**
- 8-12 Does the probe Q light up?
	- a) Yes
	- b) No

8-13 Explain what has happened.

- a) When R changed to 1 it reset the probe and thus put it back to off because S was false. This change was able to occur because enable is set to false.
- b) When R changed to 1 it reset the probe and thus put it back to off because S was false. This change was able to occur because enable is set to true.
- 8-14 Set S and R both equal to 1, what does the probes show? Is it approved?
	- a) Both is zero, Yes it is
	- b) Both is zero, No it isn't
	- **Stop** the simulation.

## <span id="page-15-0"></span>8.4 Conclusion

8-15 Based on your observations, what are the main differences between the behavior of D latches and SR latches?

- a) D latches are a simplification of SR latches. With a D latch 'R' is wired to be the same with 'S' thus eliminating the indeterminate state. With an SR latch, the S and R signals must be coordinated so they are never both 1.
- b) D latches are a simplification of SR latches. With a D latch 'R' is wired to be the opposite of 'S' thus eliminating the indeterminate state. With an SR latch, the S and R signals must be coordinated so they are never both 1.
- 8-16 A sequential circuit's behavior depends on:
	- A. The number and type of latches
	- B. Only on the inputs
	- C. Current inputs and previous behavior
	- D. The previous 4 bits
- 8-17 Sequential circuits employ which component for synchronization?
	- A. SR latches
	- B. Clock signals
	- C. Gated D latch
	- D. None of the above

8-18 A gated SR latch is a combination of which logic gates?

- A. 2 AND and 2 NOR gates
- B. 2 AND and XNOR gates
- C. 2 AND and XOR gates
- D. 2 AND and NOT gates

8-19 In the characteristic table of a gated SR latch, Q (t+1) represents:

- A. A don't care condition
- B. The current value of the output
- C. Removing the Q (t+1) state
- D. The next step

8-20 The D latch eliminates the undesirable condition of the indeterminate state in the SR latch by:

- A. Reducing the number of logic gates needed for the circuit
- B. Having only the following two inputs: D and Clk or En
- C. Removing the  $Q(t + 1)$  state
- D. Adding another output

#### <span id="page-16-0"></span>8.5 Exercise: HDL - Verilog, D-Latch

**1.** Γράψτε σε γλώσσα Verilog την περιγραφή για έναν μανδαλωτή τύπου D, παρόμοιο με αυτόν του figure 8\_7. Θα πρέπει να έχει εισόδους D, enable (το Clk στο σχήμα) και έξοδο το Q.

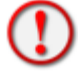

Να χρησιμοποιήσετε την **always** και την **if**.

#### **Ονομάστε το module: "D\_latch"**

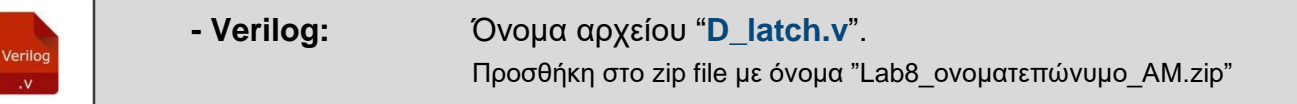

- **2.** Έπειτα κατασκευάστε μία μονάδα δοκιμής (test bench) όπου θα δοκιμάζετε το προηγούμενο κύκλωμά ως εξής:
	- $\triangleright$  Στα 2 nsec: enable = 0
	- $\triangleright$  Στα 10 nsec:  $D = 0$
	- $\triangleright$  Στα 20 nsec:  $D = 1$
	- $\triangleright$  Στα 30 nsec: enable = 1
	- $\triangleright$  Στα 40 nsec:  $D = 0$
	- $\geqslant$  Στα 50 nsec:  $D = 1$
	- $\Sigma$  Στα 60 nsec: enable = 0
	- $\triangleright$  Στα 70 nsec:  $D = 0$
	- $\triangleright$  Στα 80 nsec: D = 1<br>  $\triangleright$  Στα 90 nsec: \$finish
	- $\Sigma$  Στα 90 nsec:

Nα χρησιμοποιήσετε την εντολή "\$monitor" για να ελέγξετε τις εισόδους - εξόδους.

#### **Ονομάστε το module: "t\_D\_latch"**

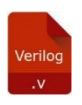

**- Verilog:** Όνομα αρχείου "**t\_D\_latch.v**". Προσθήκη στο zip file με όνομα "Lab8\_ονοματεπώνυμο\_ΑΜ.zip"

Σε κάθε περίπτωση ελέγξτε τις κυματομορφές για την σωστή τιμή εξόδου.

Κάντε ένα **screenshot των κυματομορφών σας** και προσθέστε το στο zip file. (μπορεί να είναι printscreen του υπολογιστή ή μία φωτογραφία με το κινητό σας)

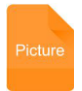

**- Picture:** Όνομα αρχείου "**t\_D\_latch** ". Προσθήκη στο zip file με όνομα "Lab8\_ονοματεπώνυμο\_ΑΜ.zip"